# Configuring a Digital ID for Signing

Digital Signatures will simplify submittals of ARFs. It will help when you need to make corrections to an ARF. After completing, you will "Submit", and the paperwork will go automatically to both the MHMIS Account Request and to the BHS Credentialing email at Optum.

Click in the text box for Signature:

If you currently have a digital signature on file, you will just Continue to the signature. If you do not have a digital signature, this window may or may not display. If it does, it will be blank and you will Continue to add one:

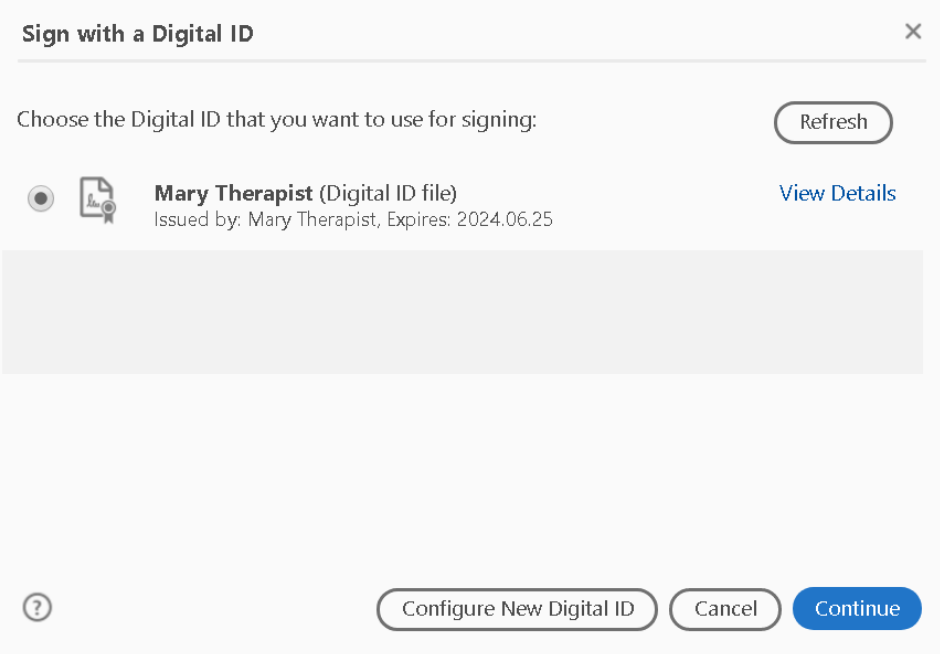

If you are setting up a digital signature, select Create a New Digital ID, then select Continue:

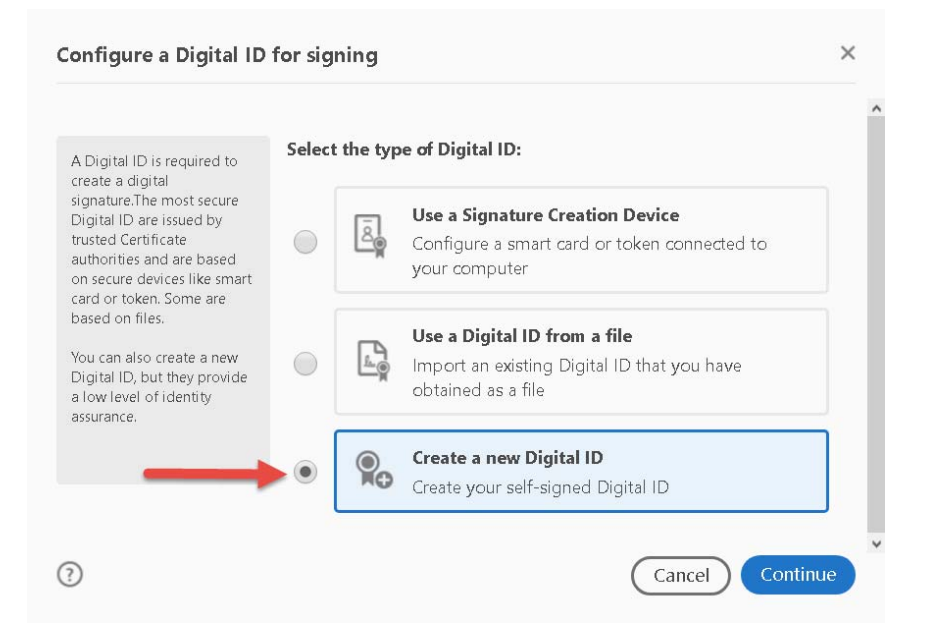

Save to File, then select Continue:

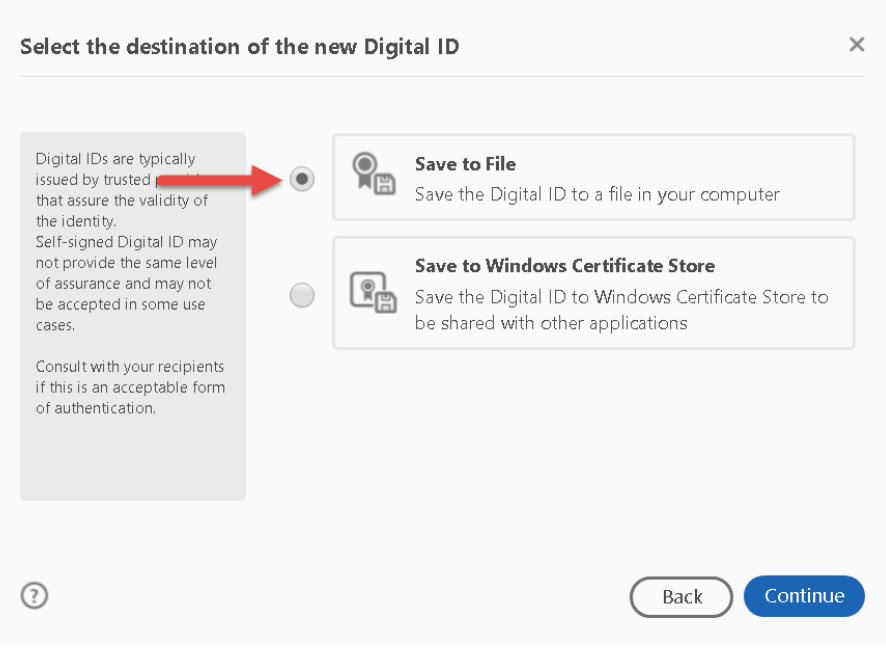

## Enter at the minimum the Required fields and select Continue:

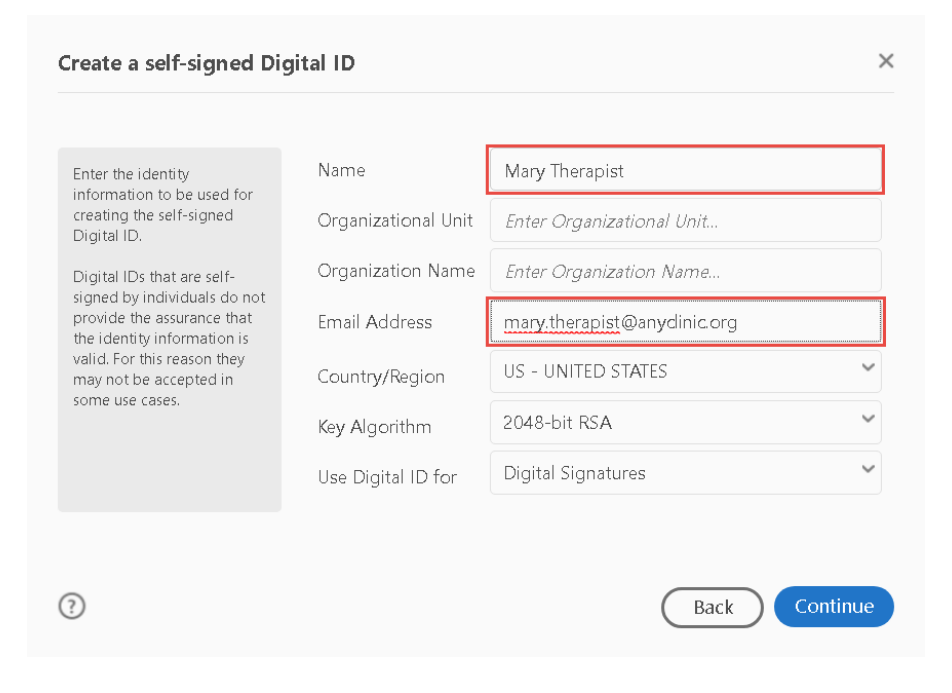

Click on Browse to select a path to save your ID:

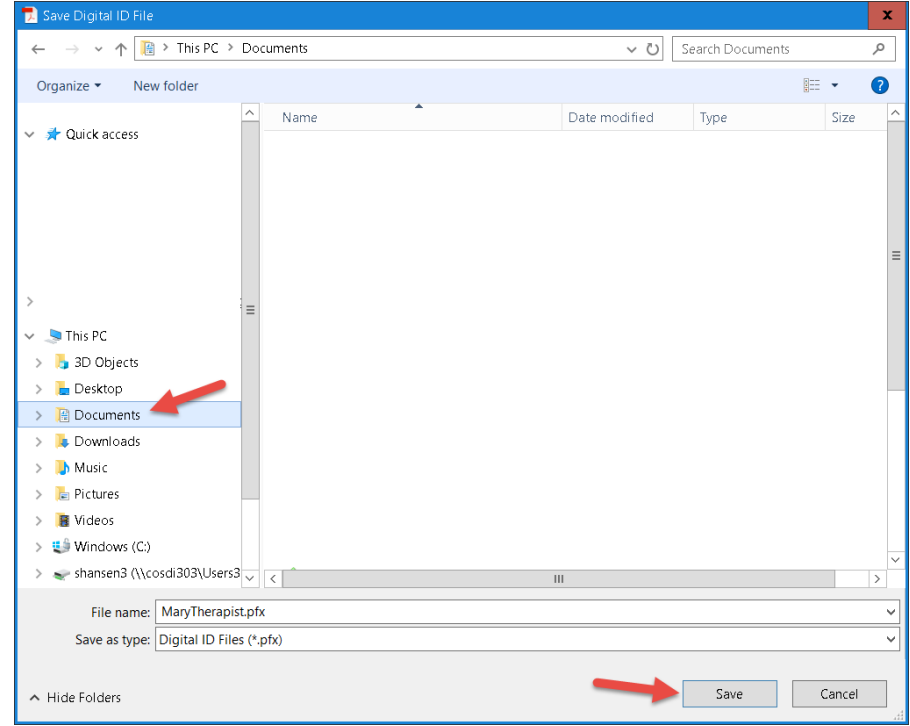

Add a password (the most secure will show as green), Confirm the password, then select Save:

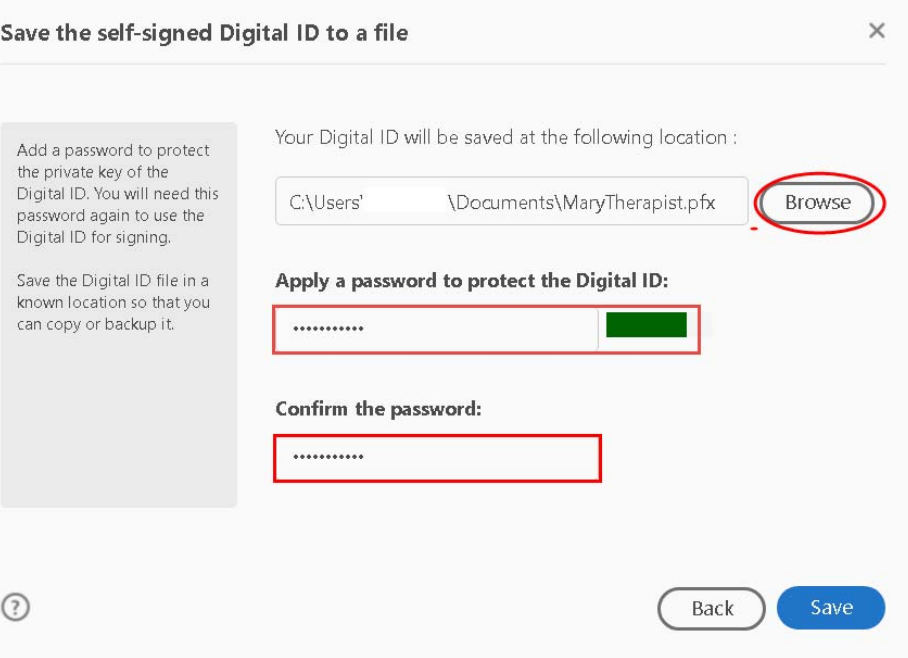

Your Name will appear for the Digital ID. Select Continue. This window will display each time you click on the Signature field. You won't need to set up a digital signature each time:

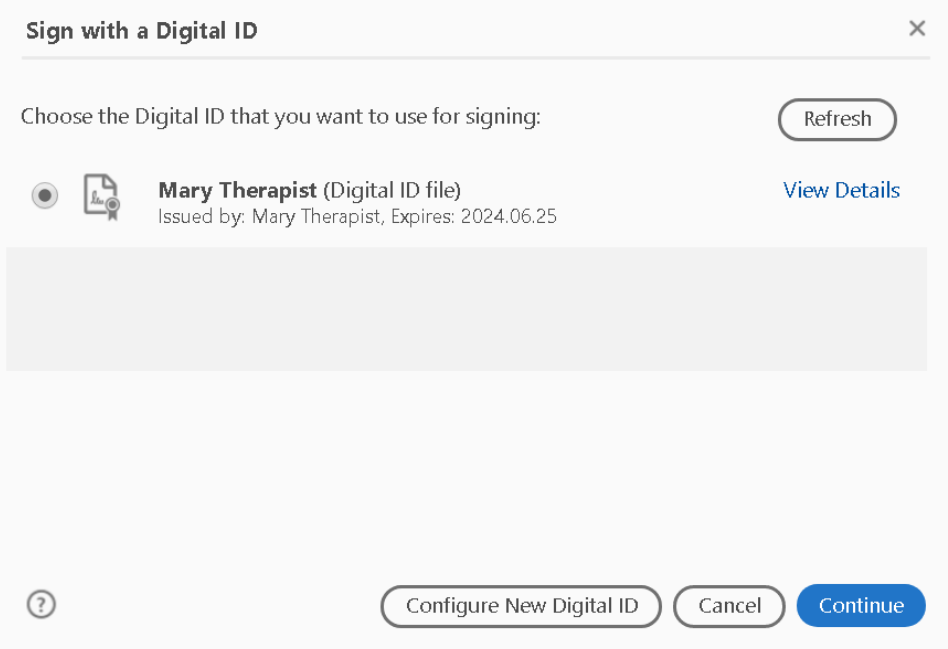

You may need to enter the password. If you only have one digital ID, you will not need the password each time. Select Sign:

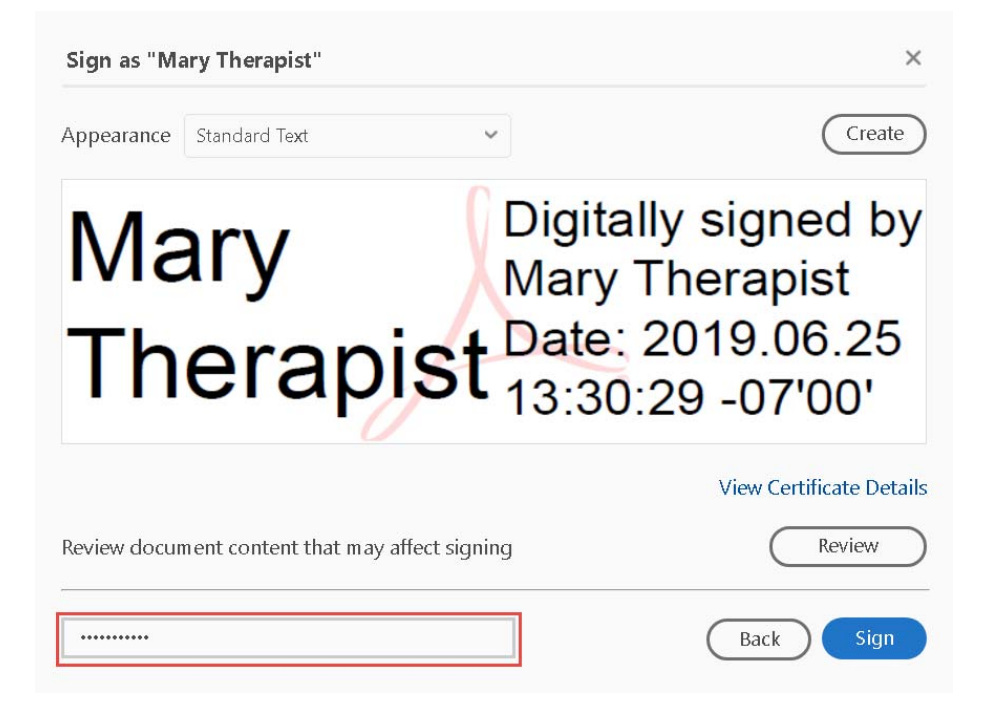

The form will require saving to a file. You will set up where you want to file it. In this example, a new folder was created on the Desktop for all New ARFs. It will be filed there:

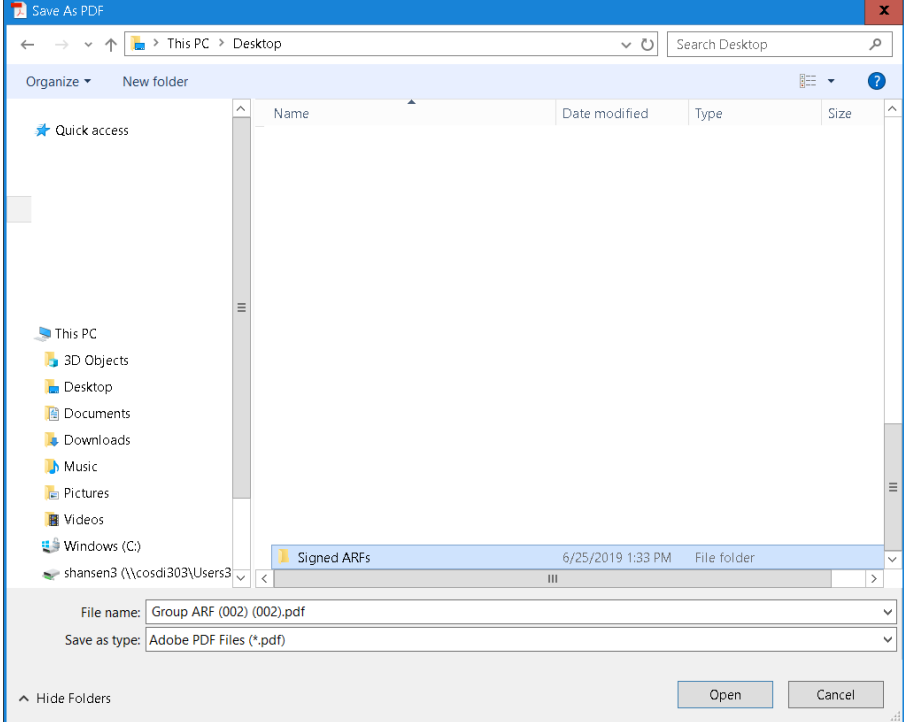

If changes to the ARF must be made (either before sending or after rejected by MIS, you can clear signature(s) and correct information, sign again and resubmit. To clear a signature, right click on the digital signature:

### **USER ACCESS AUTHORIZATION**

Pursuant to the contractual agreement on file with the County of San Diego and as designated by my corporate office, I am authorizing access as noted above and affirm that I have personally reviewed the County's Summary of Policies with the above user.

Authorizing Program Manager Signature:

Mary Therapist Digitally signed by Mary Therapist

Click on Clear Signature:

#### **USER ACCESS AUTHORIZATION**

Pursuant to the contractual agreement on file with the County of San Diego and as designated by my corporate office, I am authorizing access as noted above and affirm that I have personally reviewed the County's Summary of Policies with the above user.

#### Authorizing Program Manager Signature:

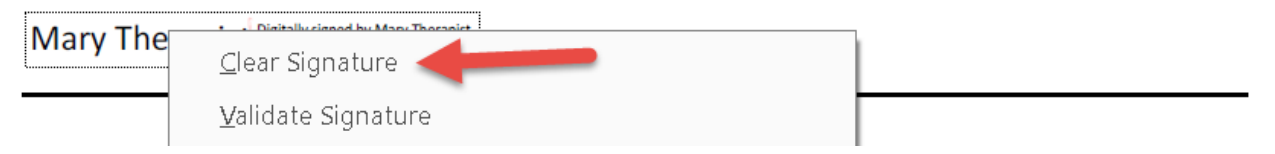

Only the Program Manager signature is needed to be cleared to make corrections.

No one else will be able to clear your signature.